## Parallels<sup>®</sup> Pro Control Panel

## **Parallels Pro Control Panel 10.3.1 for Windows User Administrator's Guide**

**Quick-start Tutorial** 

*|| Parallels* 

## **Legal and Copyright Notice**

*ISBN: N/A Parallels 660 SW 39th Street Suite 205 Renton, Washington 98057 USA Phone: +1 (425) 282 6400 Fax: +1 (425) 282 6444* 

*© Copyright 2007 Ensim Corporation. All rights reserved. © Copyright 2008 Parallels, Inc. All rights reserved.*

*Distribution of this work or derivative of this work in any form is prohibited unless prior written permission is obtained from the copyright holder.*

*Product and service names mentioned herein are the trademarks of their respective owners.*

#### **Contents**

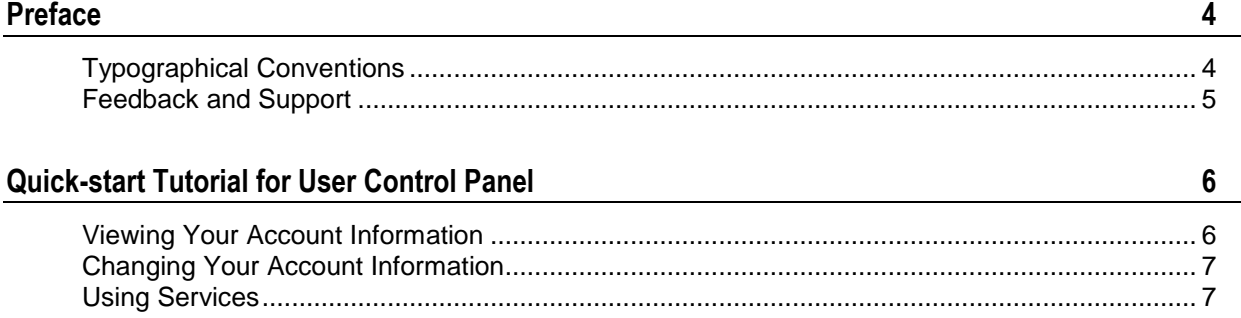

## <span id="page-3-0"></span>**Preface**

#### **In this section:**

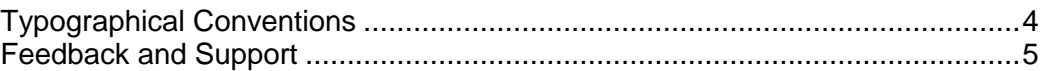

## <span id="page-3-1"></span>**Typographical Conventions**

Before you start using this guide, it is important to understand the documentation conventions used in it.

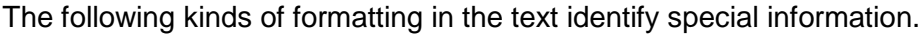

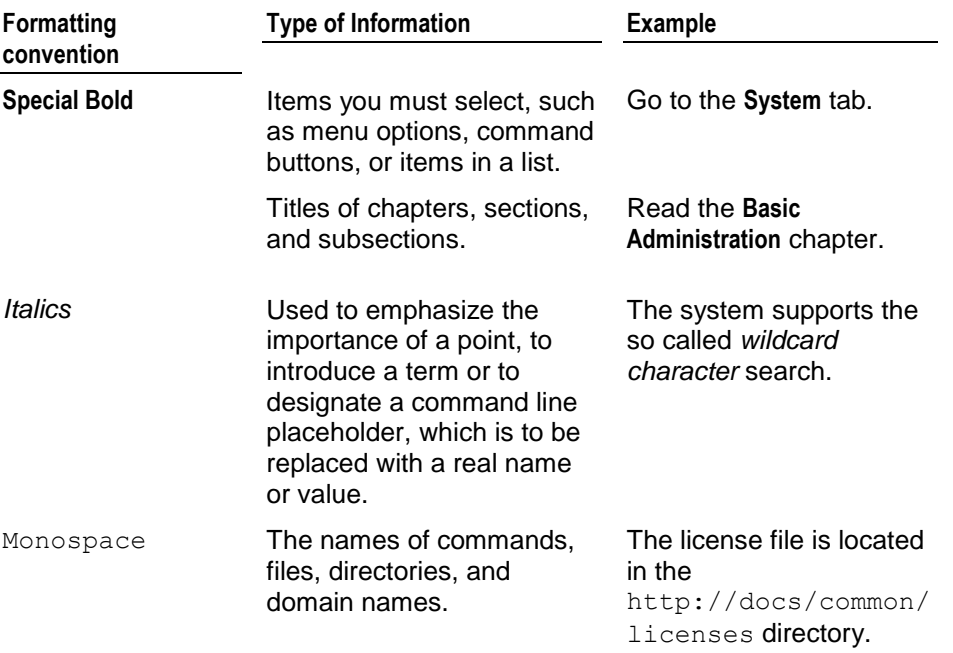

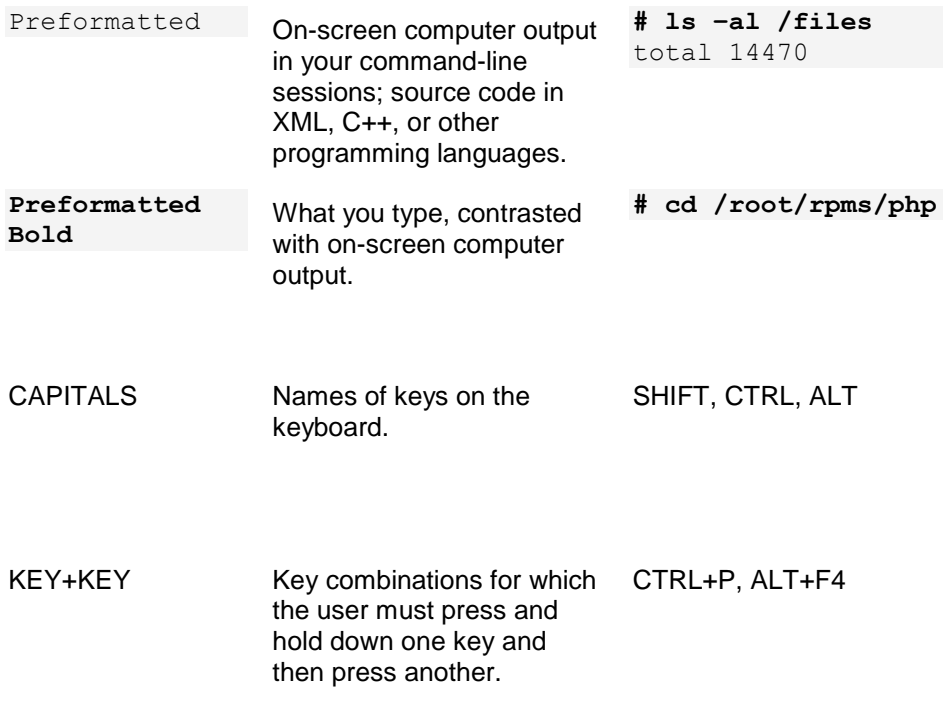

#### <span id="page-4-0"></span>**Feedback and Support**

To take advantage of Parallels Pro Control Panel (formerly known as Ensim Pro) support services or to find additional product documentation, visit Parallels Pro Control Panel Online Support at [http://www.parallels.com/en/support/pro/.](http://www.parallels.com/en/support/pro/)

To log in to Parallels Pro Control Panel online support, submit the form at [https://www.parallels.com/en/support/pro/form/.](https://www.parallels.com/en/support/pro/form/)

If you have found a mistake in this guide, or if you have suggestions or ideas on how to improve this guide, please send your feedback using the online form at [http://www.parallels.com/en/support/usersdoc/.](http://www.parallels.com/en/support/usersdoc/) Please include in your report the guide's title, chapter and section titles, and the fragment of text in which you have found an error.

<span id="page-5-0"></span>CHAPTER 1

# **Quick-start Tutorial for User Control Panel**

This quick-start tutorial is composed of interlinked Help-system topics that explain how to complete common tasks. Click a link below to learn about the task. Then click the quick-start links at the top or bottom of each topic to proceed through the tutorial.

Quick-start topics:

- **1** View your account information (on page [6\)](#page-5-1)
- **2** Change your account information (on page [7\)](#page-6-0)
- **3** Use services (on page [7\)](#page-6-1)

#### **In this chapter:**

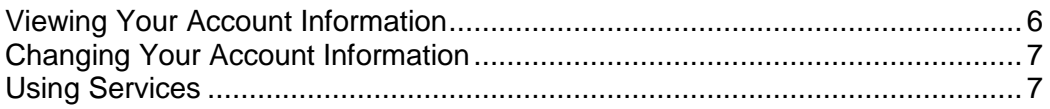

#### <span id="page-5-1"></span>**Viewing Your Account Information**

Your account information includes personal information such as your name, address, and company information.

- *To view your account information:*
- On the Home page, in the configuration section, click **Overview**. Your user account information is displayed.

#### <span id="page-6-0"></span>**Changing Your Account Information**

You can change any of your account information with the exception of your username. Only your site administrator can change the service settings displayed on the account information page, however.

- *To change your account information:*
- **1** On the home page of the user control panel, in the Configuration section, click **edit**.
- **2** Change your user information as needed, then click **Save**.

## <span id="page-6-1"></span>**Using Services**

A variety of services might be available to you, depending on your service agreement.

In addition to this general Help system, service-specific Help is provided for services available to you. For more information about service options, click the links below to open the service-specific Help.

For information about adding services or increasing the resources available to services, contact your site administrator or service provider.